FOSDEM 2023

# Lowering the Barrier for New Developers

By Muhammet Kara

Consultant SE at Collabora Productivity

@muhamm3tkara

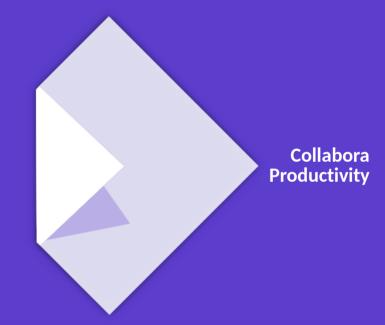

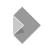

#### **Muhammet Kara**

#### Work

- Previously: Working on the core & UI
- Lately: Working on Online & integrations mostly
- Since Dec 2018
- Was @Pardus project before

#### Community

- Loves mentoring GSoC projects, and running workshops for university students
- Long-time FOSS, primarily GNOME & LibreOffice, contributor
- LibreOffice certified developer
- Member of TDF Membership Committee
- Member of the GNOMF Foundation

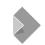

# **Lowering the Barrier for New Developers**

- Collabora Online
- Situation in the past to start hacking
- Search for the ways to lower the barrier
- Cloud dev environments
- Gitpod
- Setting up the repo for Gitpod integration
- Adapting the infra/CI for faster builds in the cloud
- Quick start on hacking COOL in the cloud
- Some numbers
- What's missing?
- Can it be applied also to core (LibreOffice) repo?

#### **Collabora Online**

- LibreOffice in the cloud
- Mainly in C++ and JavaScript
- Needs LibreOffice core

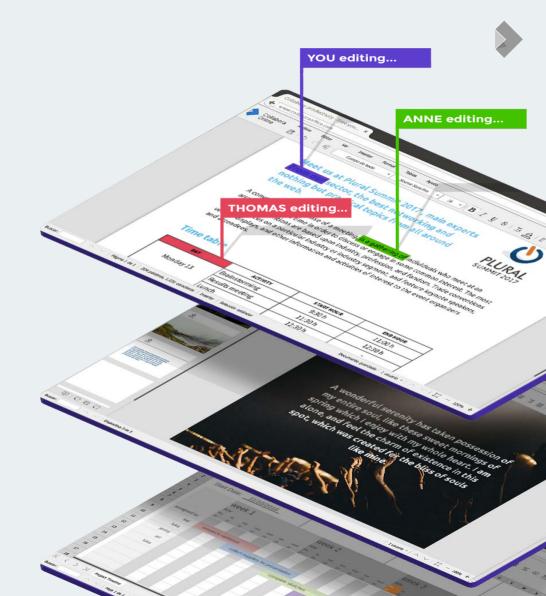

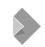

#### In The Past...

#### **Build core**

- Install dependencies
- Do the actual build
- External packages downloaded
- May take many hours
- Number of possible issues

#### **Build COOL**

- Build/install POCO
- Install other dependencies
- Do the actual build
- Only on GNU/Linux

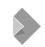

#### In The Past...

#### Many points of failure

- Hardware requirements
- OS requirements
- Time needed before actual development
- Decrease in motivation
- Lost the way before getting started...

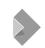

# **Search for the ways**

#### To lower the barrier:

- Find better candidates
- Spend more time to train
- Got some nice results but...
- Not scalable

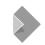

#### Cloud-based dev environments

#### **Development-environment-as-a-service:**

- Preconfigured dev environments
- Ready to run from anywhere
- Container-based
- Independent of developer's OS & hardware
- Many alternatives to choose from
- AWS Cloud9, Azure VS Code Online, Eclipse Che, Koding, GH Codespaces, Gitpod...

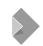

# **Gitpod**

#### Open-source dev environment in the cloud

- Docker images
- **Prebuilt Workspaces**
- Parallel Workspaces
- **VS Code Extensions**
- GitLab, GitHub, and Bitbucket Integration
- **Workspace Sharing** 
  - Training sessions
  - Pair-programming
- Snapshots
- Free tier for Open Source projects/devs

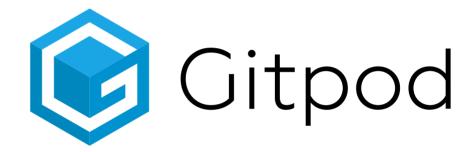

https://gitpod.io

#### How it looks

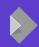

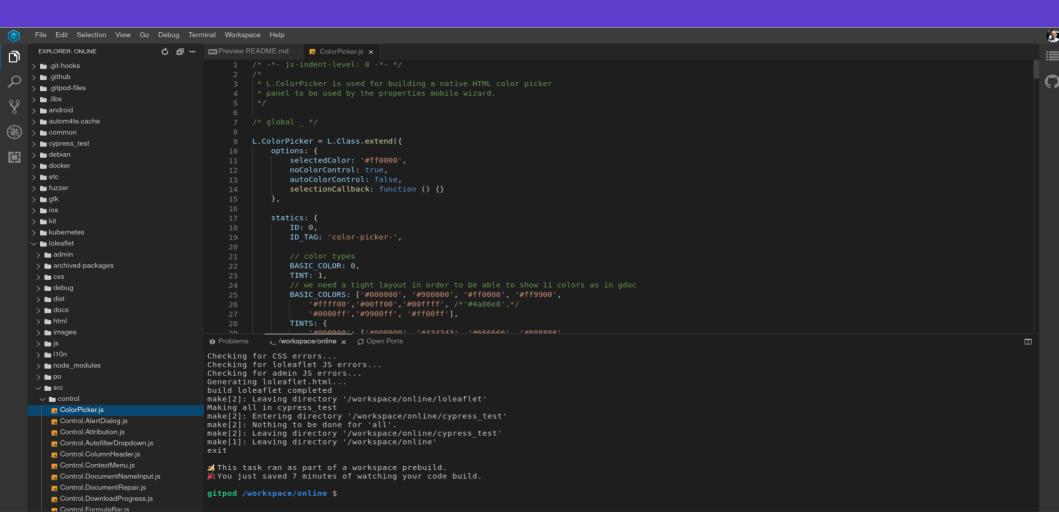

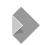

# **Setting up the repo for Gitpod integration**

#### On GitHub:

- Step 1: Create .gitpod.yml
- Step 2: Change Base Image
- Step 3: Update Readme
- Step 4: Configure Prebuilds

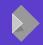

# Step 1: Create .gitpod.yml

#### tasks:

- init: cd .. && wget https://github.com/CollaboraOnline/online/releases/download/for-code-assets/core-cp-6.4-assets.tar.gz

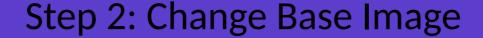

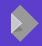

```
image:
      file: .gitpod.dockerfile
    ports:
      - port: 9980
        onOpen: ignore
      - port: 6080
       protocol: "http"
      - port: 5900
10
        onOpen: ignore
11
    vscode:
13
      extensions:
        - ms-vscode.cpptools@0.26.2:Pq/tmf2WN3SanVzB4xZc1g==
14
15
```

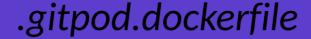

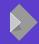

```
FROM gitpod/workspace-full-vnc
     RUN sudo sh -c "echo deb-src http://archive.ubuntu.com/ubuntu/ focal main restricted >> /etc/apt/sources.list" \
     && sudo sh -c "echo deb-src http://archive.ubuntu.com/ubuntu/ focal-updates main restricted >> /etc/apt/sources.list" \
     && sudo sh -c "echo deb-src http://security.ubuntu.com/ubuntu/ focal-security main restricted >> /etc/apt/sources.list" \
     && sudo sh -c "echo deb-src http://security.ubuntu.com/ubuntu/ focal-security universe >> /etc/apt/sources.list" \
 6
     && sudo sh -c "echo deb-src http://security.ubuntu.com/ubuntu/ focal-security multiverse >> /etc/apt/sources.list" \
     && sudo apt-get update \
 8
     && sudo apt-get install -y \
        build-essential git libpoco-dev libcap-dev python3-polib npm libpng-dev python3-lxml libpam-dev firefox \
10
     && sudo apt-get build-dep -y libreoffice \
11
12
     && pip install lxml \
     && pip install polib \
13
     && sudo rm -rf /var/lib/apt/lists/*
14
15
```

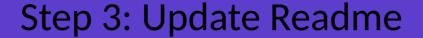

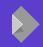

In case you want to tell your team or community about the automated dev environments you can add a badge to your README.md.

[![Gitpod Ready-to-Code](https://img.shields.io/badge/Gitpod-ready--to--code-blue?lc

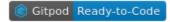

Alternatively you can use a button and put it into your documentation:

[![Open in Gitpod](https://gitpod.io/button/open-in-gitpod.svg)](https://gitpod.io/#

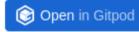

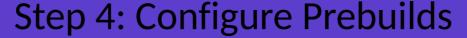

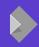

```
16
    aithub:
17
       prebuilds:
18
        # enable for the master/default branch (defaults to true)
19
        master: true
        # enable for all branches in this repo (defaults to false)
        branches: false
21
        # enable for pull requests coming from this repo (defaults to true)
        pullRequests: false
         # enable for pull requests coming from forks (defaults to false)
24
        pullRequestsFromForks: false
         # add a check to pull requests (defaults to true)
        addCheck: false
         # add a "Review in Gitpod" button as a comment to pull requests (defaults to false)
         addComment: false
29
        # add a "Review in Gitpod" button to the pull request's description (defaults to false)
         addBadge: false
        # add a label once the prebuild is ready to pull requests (defaults to false)
         addLabel: false
34
     tasks:
       - init: cd .. && wget https://github.com/CollaboraOnline/online/releases/download/for-code-assets/core-cp-6.4-assets.tar.gz
        prebuild: tar xvf core-cp-6.4-assets.tar.gz && rm core-cp-6.4-assets.tar.gz && cd online && ./autogen.sh && ./configure --enable-silent-rules
```

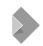

# Adapting the infra/CI for faster builds in the cloud

- Do a daily build of LibreOffice core
- zip/tar.gz it, and download for prebuilds
- Only include the necessary pieces in the zip
  - include
  - Instdir
- Down to ~10 minutes to prebuild after each commit on master

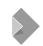

# Quick start on hacking COOL in the cloud 1/2

- Sign-up on gitpod.io with your GitHub account
- Install the proper extension for your browser
- Go to COOL repo
- Click on the green Gitpod button near the top of the GitHub repo page

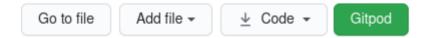

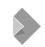

# Quick start on hacking COOL in the cloud 2/2

- Wait for a few minutes...
- Get a full development environment with COOL already cloned & built
- Ready-to-start developing
- Also ready to run for testing
- Up-to-date instructions are on the forum
  - https://forum.collaboraonline.com/t/start-developing-cool-on-any-platform-in-5-minutes/52

# Let's see!

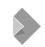

#### Some numbers & results

- Time to start hacking is down from several hours to ~10 minutes
- Tens of new code contributors (22+) since October 2020
- No more restricted by the OS or hardware of the dev
- Open to an ocean of potential code contributors on GitHub

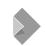

# What's missing?

- Direct external SSL connection to running COOL in a Gitpod
- Auto-start browser & novnc on make run
- Suggestions and pull requests are welcome!
  - https://github.com/CollaboraOnline/online

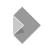

# What about core (LibreOffice) repo?

- Initial support was already introduced
- Needs an update on the config files to adapt to new image releases
- Prebuilds are a must-have
- Currently times-out during cloning the translations submodule
  - Optimize the translations repo?
  - A flag to not clone submodules on the Gitpod side?
  - A dummy repo, using ~daily builds and compressed archives of the repo?
- Potential to gain the potential contributors we lost during the init phase

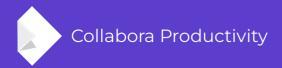

# Thank you!

#### **By Muhammet Kara**

@muhamm3tkara muhammet.kara@collabora.com kara@libreoffice.org